# **Руководство по эксплуатации контроллера SR868C8/SR868C8Q**

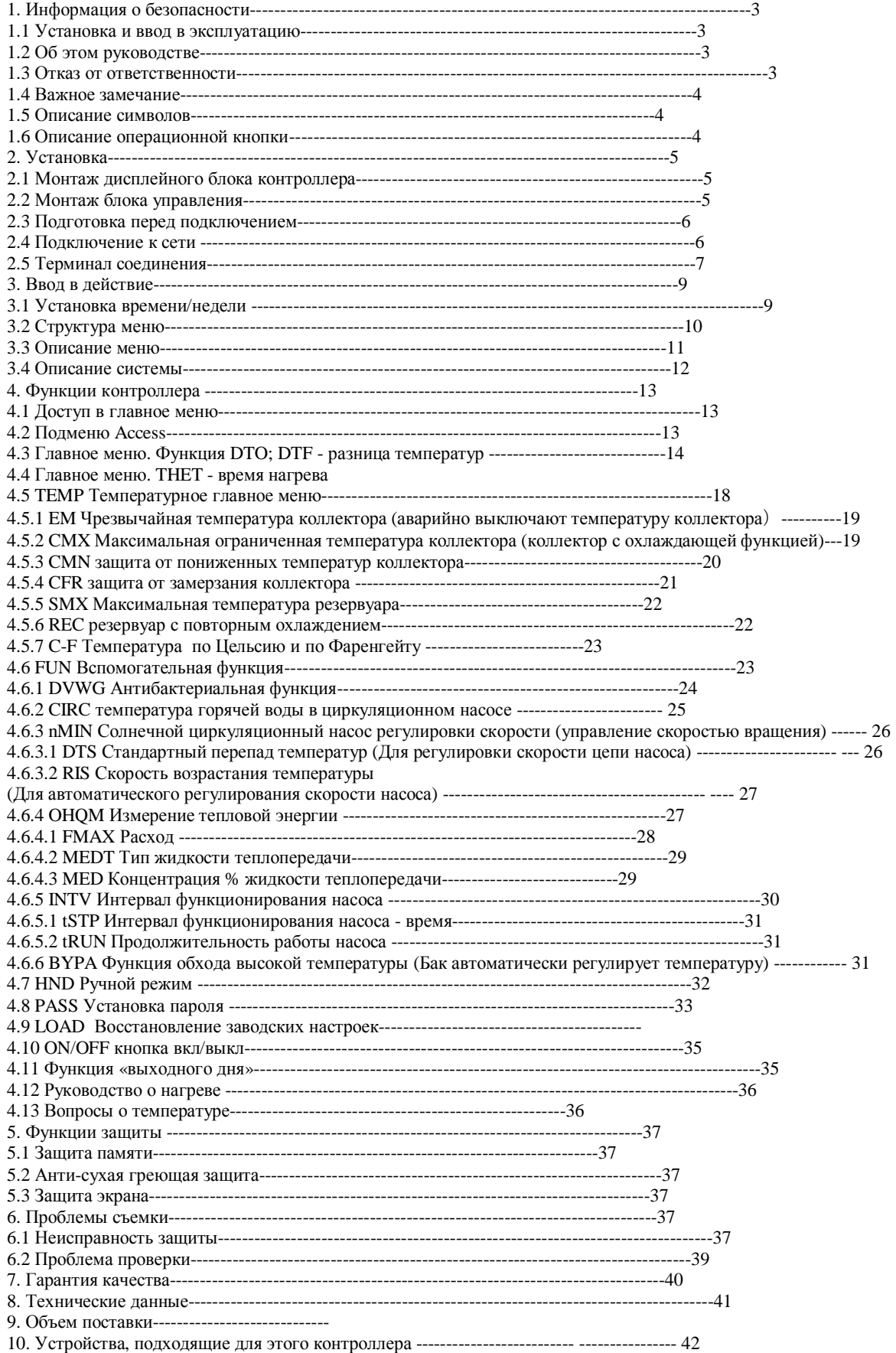

# **1. Информация о безопасности**

# **1.1 Установка и ввод в эксплуатацию**

- . При укладке кабелей, пожалуйста, убедитесь, что вы не нарушаете правила пожарной безопасности в здании.
- . Контроллер не должен быть установлен в помещениях, где находятся или могут находиться легко воспламеняющихся газовые смеси.
- . Экологические нормы не должны быть нарушены на месте установки.
- . Перед подключением устройства убедитесь, что энергоснабжение соответствует всем техническим требованиям контроллера.
- . Все устройства, подключенные к контроллеру должны соответствовать техническим характеристикам контроллера.
- . Все операции на открытом регуляторе должны производиться только для снятия упаковки.
- . Подключение и / или все операции, которые требуют открытия регулятора (например, замена предохранителя) должны проводиться только специалистами.

# **1.2. Об этом руководстве**

Это руководство описывает установку, функции и работу солнечного контроллера. При установке остальных компонентов, например, насосных устройств и устройств для хранения, обязательно соблюдайте инструкции по установке,

предоставляемые каждым производителем. Только подготовленные специалисты могут выполнять установку, электрическое подключение, ввод в эксплуатацию и обслуживание устройства.

Специалист должен быть ознакомлен с настоящим руководством и следовать инструкциям, содержащимся в настоящем документе.

#### **1.3 Отказ от ответственности**

Изготовитель не может контролировать соблюдение этой инструкции или обстоятельства и методы, используемые для установки, эксплуатации, использования и обслуживания этого контроллера. Неправильная установка может нанести ущерб как устройству, так и людям. Это причина, по которой мы не берем на себя обязательства по ответственности за убытки, ущерб или расходы, которые могут возникнуть из-за неправильного монтажа, эксплуатации или неправильного использования, технического обслуживания или того, что происходит в связи с вышеупомянутым. Кроме того, мы не несем ответственности за нарушение патентных прав или нарушений, возникающих в связи с использованием прав третьих лиц. Производитель оставляет за собой право произвести изменения в продукте, технической дате или изменения по монтажу и эксплуатации без предварительного уведомления. Как только становится очевидно, что безопасная эксплуатация более не представляется возможной (например, видимые повреждения), пожалуйста, немедленно выведите устройства из строя. **Примечание**: убедитесь, что устройство не может быть случайно введено в эксплуатацию.

#### **1.4 Важное замечание**

Мы тщательно проверили текст и фотографии руководства и собрали наши лучшие знания и идеи, однако, неизбежные ошибки, возможно, существует. Пожалуйста, обратите внимание, что мы не можем гарантировать, что данное руководство это идеальные изображения и текст, это лишь несколько примеров, и они применяются только к нашей собственной системе. Мы не несем ответственности за неправильные, неполные и ошибочные данные, а также за повреждения, возникшие в результате использования этих данных.

#### **1.5 Описание символов**

Инструкция по безопасности:

Инструкции по технике безопасности в руководстве отмечены треугольником. Они

сообщают о мерах, которые могут привести к травмам и риску для безопасности.

Шаги управления: маленький треугольник "►" используется для обозначения операции шага.

Примечание: Содержит важную информацию об операции или функции.

# **1.6 Описание операционных кнопок**

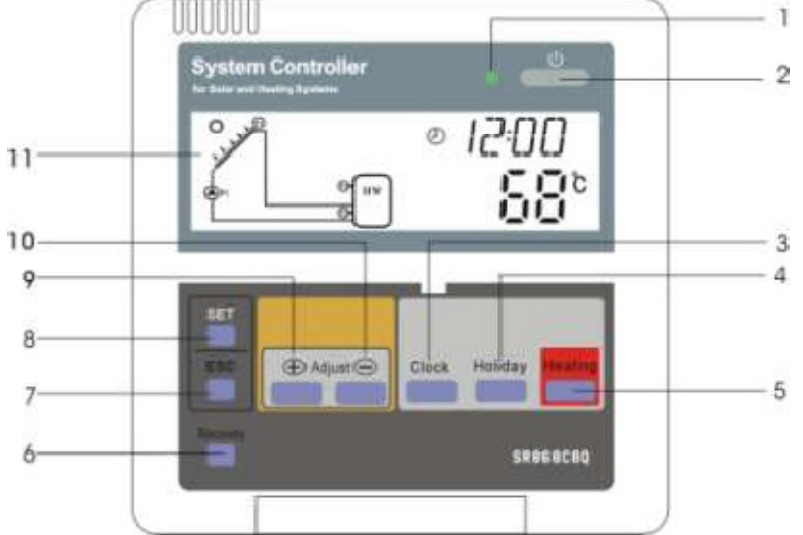

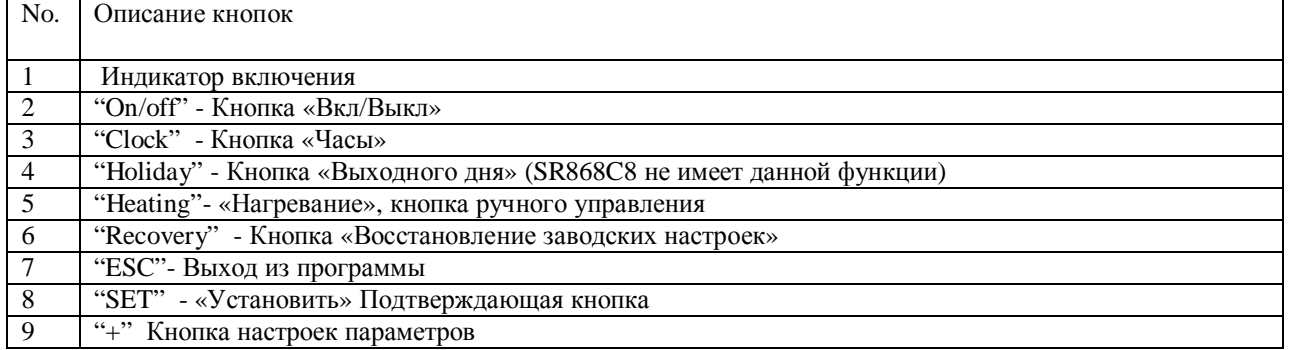

### **2**.**Установка**

Контроллер может быть установлен только в помещении; вблизи не должно быть опасных мест и электромагнитного поля. К контроллеру должен быть оборудован дополнительный плагин, который должен быть расположен на расстоянии не менее 3 мм между полюсом вилки или в соответствии с положениями установки. Например, должен иметь выключатель или предохранитель. Отметим, что должен быть использован переменный ток.

#### **2.1 Монтаж дисплейного блока контроллера**

- $\blacktriangleright$  Открутите заднюю панель крышки дисплея отверткой, см. рисунок  $\mathbb D$
- ► Закрепите заднюю панель крышки на стене, см. рисунок ② (Примечание: не сверлить отверстие на крышке)
- **► Вставьте дисплей в паз задней крышки** ① ②, установите дисплей на задней панели крышки, см. рисунок ③

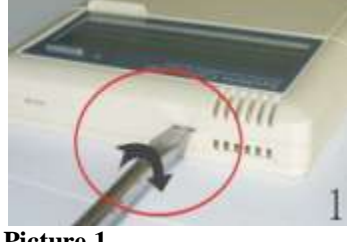

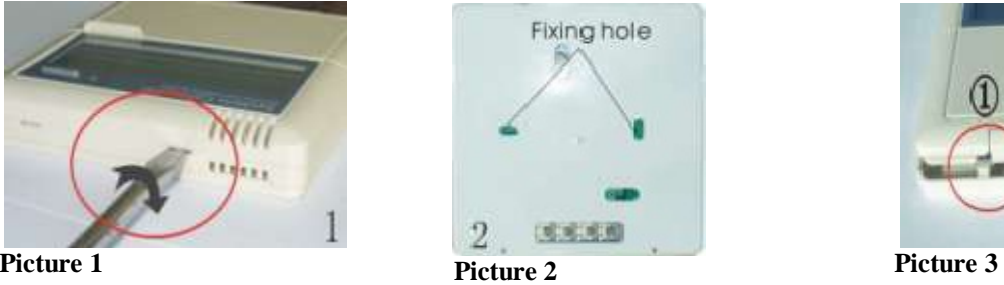

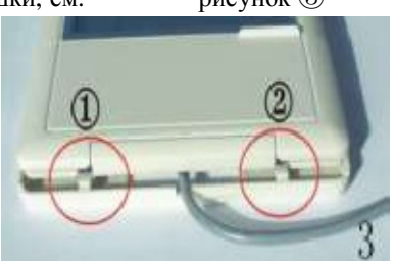

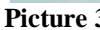

 $80<sub>mm</sub>$  $50<sub>mm</sub>$ 

#### **2.2 Монтаж блока управления**

**Примечание:** Контроллер может быть установлен только в зоне, имеющей достаточный уровень защиты. Фиксация панели контроллера:

- ► Выберите подходящее место
- ► Отметьте места для отверстий
- ► Просверлите фиксирующие отверстия, вставьте расширенные винты
- ► Закрепить висящую пластину с помощью винтов
- ► Нажмите на блок управления на подвесной пластине

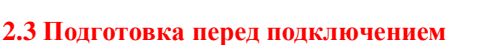

Пожалуйста, выключите электрическую сеть, прежде чем открывать крышку контроллера, и обратите внимание на регулировку местного электроснабжения.

Чтобы открыть / закрыть крышку контроллера:

- $\blacktriangleright$  Ослабьте винт  $\textcircled{1}\textcircled{2}$ , переместитесь вверх и уберите крышку
- ► Закройте крышку: вниз
- ► Зафиксируйте крышку с помощью винта  $(1)$   $(2)$ .

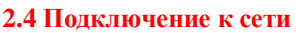

Питание может быть включено только тогда, когда крышка контроллера закрыта, установщик должен убедиться, что IP-класс защиты контроллера не поврежден во время установки.

В зависимости от типа установки, кабели могут подключаться в устройство через отверстие ④ или через нижнюю часть в случае ⑤

1. Кабель подключается через отверстие ④: удалите пластиковый клапан с тыльной стороны корпуса с помощью соответствующих инструментов.

43mm

2. Кабель подключается через нижнюю часть ⑤: разрежьте левую и правую пластиковые заслонки с помощью соответствующего инструмента (например, нож).

Примечание: гибкий провод должен быть закреплен на корпусе помощью зажимов.

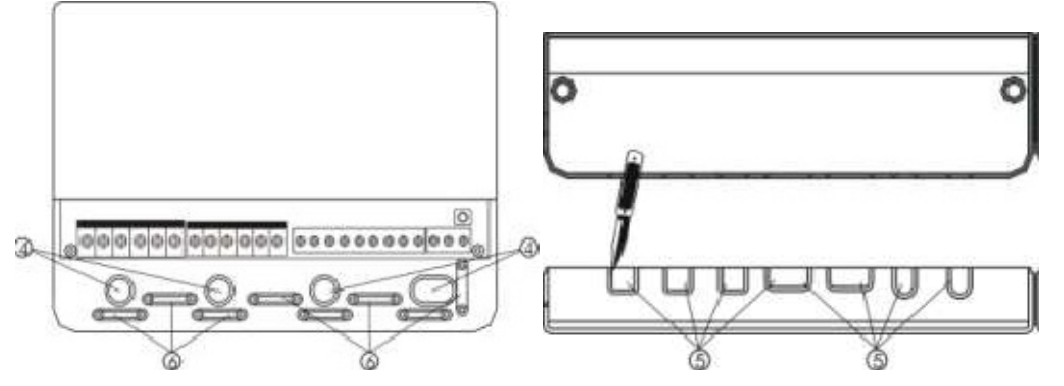

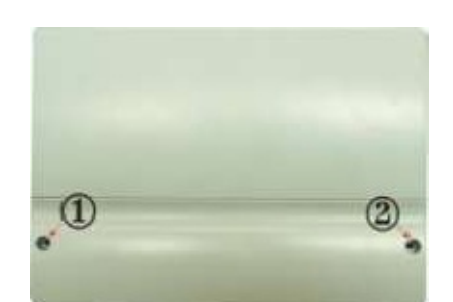

#### **2.5 Терминал соединения**

Input Ports

Прежде чем открыть терминал, пожалуйста, убедитесь, что отключили его от электроэнергии.

**Выходы терминала** Output ports Input ports ⊕  $<sub>0</sub>$ </sub> 60 6 61 69 66  $\circledcirc\circledcirc\circledcirc$  $\bigcirc$ 

 $P1$ 

Кнопка "Reset(Сброс)": Эта кнопка на панели клеммы. Когда программа не работает, нажмите кнопку "Reset", чтобы вернуть заводские настройки.

тo

#### • **Подключение к сети**

Мощность терминала соединения: Входной порт Клемма заземления линии GND • **Соединение с дисплеем**

 $R<sub>1</sub>$ 

P<sub>2</sub>

# Порт 1: подключите красный провод (+12 В)

Порт 2: подключите белый провод (COM)

 $H1$ 

Примечание: пожалуйста, проводите провода в помещении, и закрепляйте кабель на открытом воздухе.

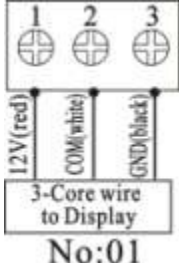

 $N_0$ -01

#### • **Датчик входных портов**

Входной датчик портов T0, T1: для Pt1000 датчиков, используется для измерения температуры коллектора и измерений тепловой мощности.

Входные порты датчикаT2, T3, T4: для NTC10K, B = 3950 датчики, используемые для измерения температура бака и трубы.

#### • **Рекомендации по установке датчиков температуры:**

Только оригинальные температурные датчики Pt1000 сертифицированы для использования с коллектором, он оснащен 1.5м силиконовым кабелем и подходит для любых погодных условий, датчик температуры и кабель имеют термостойкость до 280 ℃. Положительные и отрицательные полярности подключения датчиков не отличаются.

Только оригинальные температурные датчики NTC10K, B = 3950 одобрены для использования с баком и трубой, они оснащены 1.5м ПВХ кабелем, и они имеют термостойкость до 105 ℃. Положительные и отрицательные полярности подключения датчиков не отличаются.

Все сенсорные кабели имеют низкое напряжение, и, чтобы избежать индуктивных эффектов, не должны быть установлены близко к 220 или 400 вольтовым кабелям (минимальное расстояние 100 мм).

Если вблизи находятся внешние индуктивные эффекты, например, <mark>кабеля воздушных поездов,</mark>

трансформаторные подстанции, радио-и телевизионные устройства, любительские радиостанции, СВЧприборы и т.д., то кабели и датчики должны быть надлежащим образом экранированы.

Кабель датчика может быть продлен до 100 метров, когда длина кабеля до 50 м, сечение 0,75 мм 2 . Если длина кабеля составляет до 100 м, сечение 1,5 мм<sup>2</sup>.

Выходные порты:

Выходные P1: для солнечного насоса контура, полупроводниковые реле (SCR реле), а также подходит для RMP управления, макс. коммутируемый ток 1А.

Выходные P2: для насоса отопления, электромагнитные реле, макс. переключение тока 3,5 А. R2 порты всегда открыты.

Выходные R1: для возврата насосного контура или клапана, электромагнитные реле, макс. переключение тока 3.5A, R1 порты всегда открыты.

Выходные H1: для резервного электрического нагревателя, электромагнитные реле, макс. переключение тока 10А, порты H1 связи всегда открыты.

#### **3. Ввод в действие**

Подключите датчики, насосы и клапаны переключения контроллера до подключения питания! После включения питания на контроллере в первую очередь нужно будет установить время,

#### пароль и параметры системы. **3.1 Установка времени/недели**

- $\blacktriangleright$  Нажмите кнопку "Clock(Часы)", на экране мигает время «00».
- ► Нажмите "+""-"кнопки для установки часов.
- ► Нажмите кнопку "Clock(Часы)" на экране снова мигает время «00».
- ► Нажмите "+""-" кнопки для установки минут.
- ► Нажмите кнопку "Clock(Часы)" снова, мигает "MO"
- ► Нажмите "+""-" для установки дня недели.

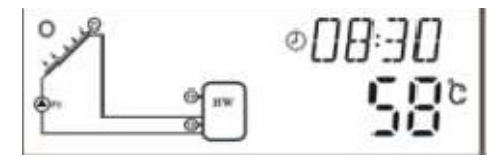

► Нажмите "ESC" кнопку для выхода из программы, или подождите 20 секунд, и выход осуществится автоматически.

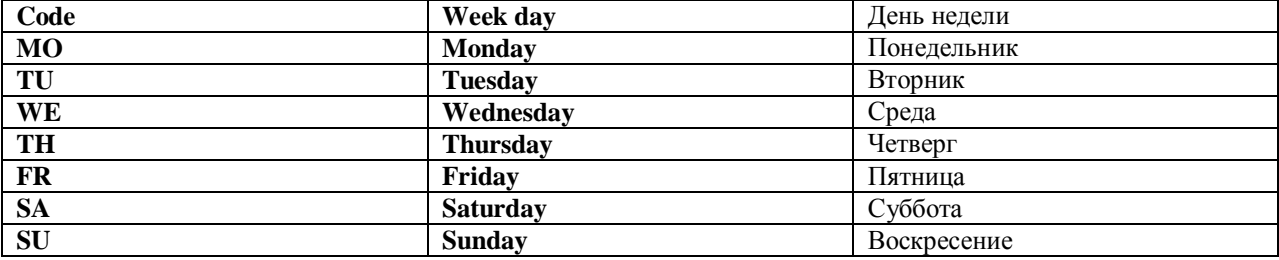

#### **3.2 Структура меню**

#### **Меню контроллера SR868C8Q Меню контроллера SR868C8**

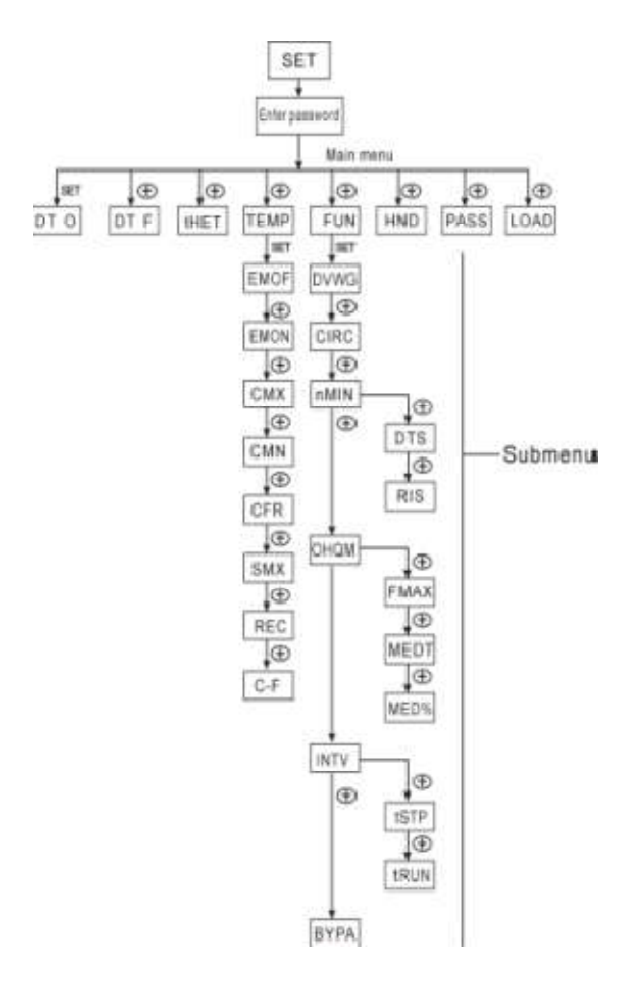

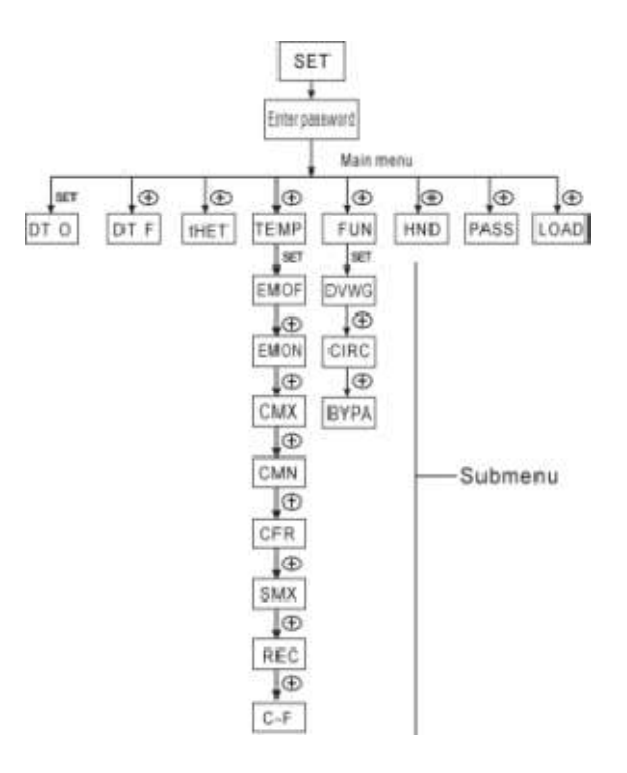

#### **Подменю**

Через меню пользователь может установить параметры в нужное значение.

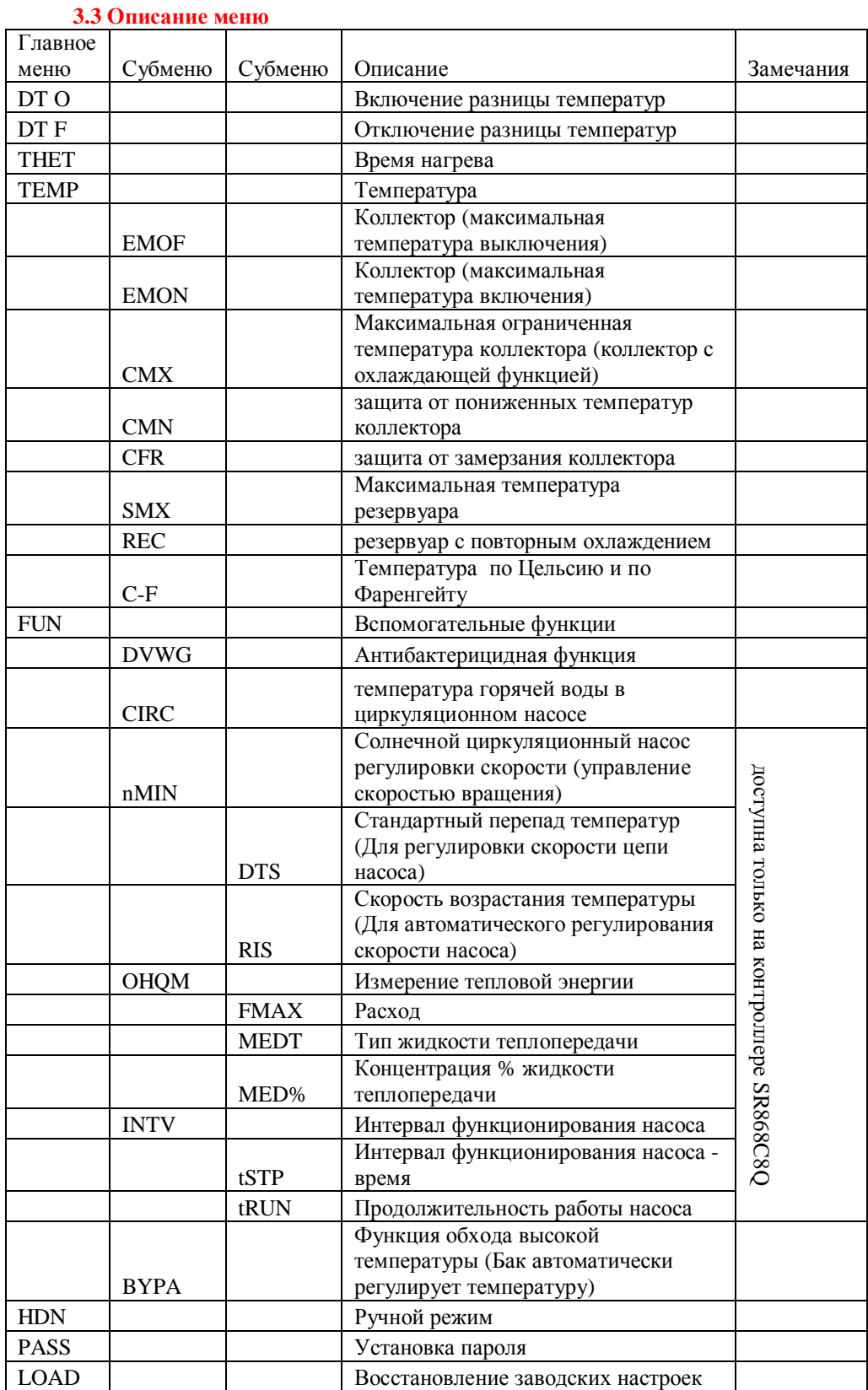

#### **3.4 Описание системы**

# **1 коллектор - 1 бак - 1 насос вспомогательного отопления**

Описание:

Насос (P1) включается, как только температура включения разницы (△Ton) между коллектором (T1) и накопительным баком (T2) достигнута. Если разница температур между коллектором (T1) и накопительным баком (T2) становится ниже температуры отключения разницы(△Toff) или температура из резервуара (T3) достигает заданной максимальной температуры хранения, то солнечный циркуляционный насос (R1) выключается.

Резервное отопление вспомогательных котлов (подробное см. пункт 4.4):

В течение заданного времени резервного отопления, если температура опускается ниже T3 включения, то циркуляционный насос (H1) из резервного отопления срабатывает, когда T3 нагревается до температуры отключения, циркуляционный насос H1 резервного отопления прекращает работать.

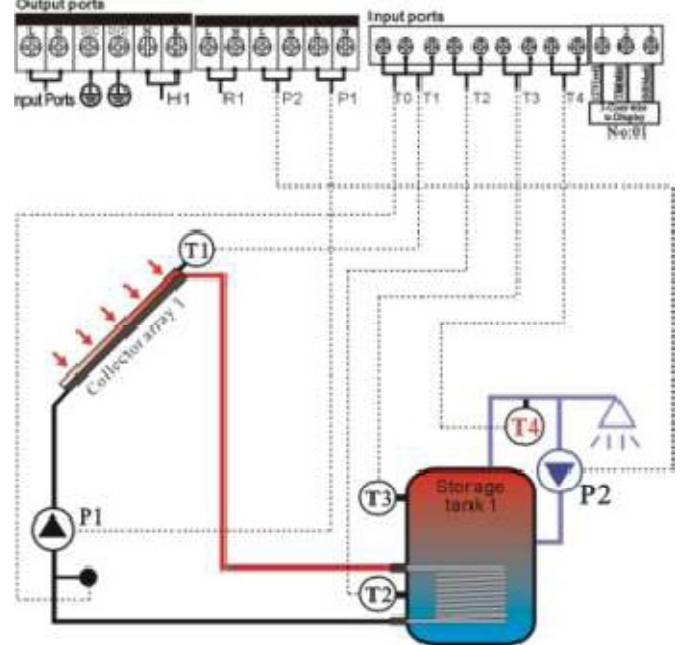

#### Примечание:

T3 является заменяемым датчиком; при отсутствии датчика (T3) в верхней части резервуара устанавливается контроллер. Он использует сигнал от датчика T2 автоматически и контролирует нагрев или работу циркуляционного насоса.

T0: Датчик температуры измерения тепловой энергии (дополнительный датчик)

- T1: Датчик температуры коллектора (PT1000)
- T2: Датчик температуры в нижней части бака (NTC10K)
- T3: Датчик температуры в верхней части бака (NTC10K, дополнительный датчик)
- T4: Датчик температуры горячей трубы циркуляции воды (NTC10K, дополнительный датчик)
- P1: Циркуляционный насос контура
- P2: насос контура горячей воды (дополнительный выход)
- R1: **высокая температура возвратного насоса или клапана** (дополнительный выход)
- H1: выход для резервного электрического нагревателя

#### **4**.**Функции контроллера**

#### **4.1 Доступ в главное меню**

В состоянии ожидания делайте, как указано ниже для выхода в главное меню

- ► Нажмите кнопку "SET (установка)", на экране отобразится "PWD 0000".
- Слева мигает первая цифра. Заводской пароль "0000"
- ► Нажмите кнопки "+" "-", чтобы изменить первую цифру пароля.
- ► Нажмите кнопку "SET (установка)" снова, мигает вторая цифра пароля.
- ► Нажмите кнопки "+" "-", чтобы изменить вторую цифру пароля.
- ► Нажмите кнопку "SET (установка)" снова, мигает третья цифра
- пароля.
- ► Нажмите кнопки "+" "-", чтобы изменить третью цифру пароля.
- ► Нажмите кнопку "SET (установка)" снова, мигает четвертая цифра пароля.
- ► Нажмите кнопки "+" "-", чтобы изменить четвертую цифру пароля.
- ► Нажмите кнопку "SET (установка)" вы выходите в главное меню.
- ► Нажмите кнопки "+" "-" выбор другой функции в главном меню.
- ► Нажмите кнопку "ESC", чтобы выйти из главного меню.

#### **4.2 Подменю Access**

После выбора главного меню, зайти в подменю **Access** можно следующим образом:

- ► Нажмите кнопку "SET (установка)", для доступа к меню
- $\blacktriangleright$  Нажмите кнопки "+" "-", чтобы выбрать подменю
- ► Нажмите кнопку "SET (установка)", чтобы снова получить
- доступ к программе, где можно настроить значение параметра

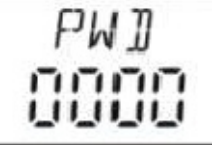

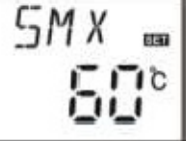

- ► Нажмите "+" "-" кнопки для регулировки значения параметра
- ► Нажмите кнопку "ESC", для выхода из подменю
- ► Нажмите кнопку "ESC", чтобы выйти из главного меню.

#### **4.3 3 Главное меню. Функция DT O; DT F - разница температур**

#### **Описание:**

В солнечном циркуляционном насосе контура P1 запускается функция разности температур, при условии, что разница температур между коллектором и баком достигает включения DT.

Например: включение DT при 8°С, отключение DT при 4°С, если температура в нижней части бака 20°С, то только тогда, когда температура в коллекторе поднимается до 28°С, насос включается, а когда температура коллектора падает до 24°С, насос выключается.

Примечание: вкл/выкл DT 8°С и 4 °С стандартные настройки системы, наработанные с годами. Только в особых случаях эти значения должны быть изменены (например, вдали источника тепла). Как правило, рекомендуется использовать значения по умолчанию.

Включение и выключение DT чередуются при установке. Чтобы избежать ошибки минимальной разницы, разница между температурами (ΔTon-ΔToff) устанавливается как 2°С.

#### **Установка включения разности температур**:

В состоянии ожидания, доступ к главному меню DT O:

► Нажмите кнопку "Установить", чтобы получить доступ к настройкам программы DT O. "DT O 08 ℃" отобразится на экране, "08 ℃" мигает.

► Нажмите кнопки "+" "-" для регулировки значения включения DT, допустимый диапазон (OFF +2 ℃) ~ 20 ℃, заволская настройка 8 °C.

► Нажмите "ESC" для выхода из этого меню, параметр сохраняется автоматически.

#### **Установка отключения разницы температур:**

В состоянии ожидания, доступ к главному меню DT F:

► Нажмите кнопку "Установить", чтобы получить доступ к настройкам программы DT F, "DT F 04 ℃" отобразится на экране, "04 ℃" мигает.

► Нажмите кнопки "+" "-" для регулировки значения отключения

DT, регулируемый диапазон от 0 ℃ ~(ON-2 ℃), заводская установка на 4 ℃.

► Нажмите "ESC" для выхода из меню, или подождите 20 секунд, выход произойдет автоматически, параметры также сохраняются автоматически.

# **4.4 Главное меню. THET - время нагрева**

#### **Описание:**

Электрический нагреватель, газовый котел или котел нефти могут быть интегрированы в солнечную систему, и использоваться в качестве резервного отопления системы. Они могут запускаться автоматически в заданное время, с заданной температурой. В течение заданного времени, когда температура (T3) в верхней части емкости падает ниже заданного уровня, начинает работать функция резервного отопления. Когда T3 поднимается до заданной температуры отключения, резервное отопление останавливается. В течение 24 часов может быть установлено три временных промежутка.

#### **Заводская настройка:**

Первый временной промежуток: резервные функции нагрева начинаются в 4:00 и заканчиваются в 5:00 утра. В это время температура включения 40 ℃, температура отключения - 45 ℃.

Второй временной промежуток: с 10:00 до 10:00, это означает, что в это время нет резервного отопления. Третий временной промежуток: резервная функция нагрева начинается в 17:00 и заканчивается в 22:00.

В это время температура включения 50 ℃, температура отключения - 55 ℃.

Включение: Диапазон регулировки температуры: 10 ℃ ~ (OFF-2 ℃)

Отключение: Диапазон регулировки температуры: (ON +2 ℃) ~ 80 ℃

Если вы хотите отключить какой-либо временной промежуток, то время включения и выключения нужно установить одинаковым (например, во втором временном промежутке установлено время включения / выключения 10:00 ~ 10:00).

Когда время перестает входить в заданные временные промежутки, резервное отопление не работает автоматически, даже когда температура резервуара достигает температуры включения.

#### **Примечание**:

- Когда нет датчика, установленного в верхней части бака (T3 датчик), контроллер примет сигнал T2 (датчик в нижней части бака).
- Время в этом контролируемом состоянии составляет 24 часа.

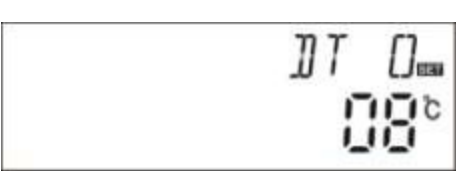

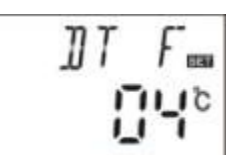

• Когда вы устанавливаете временной промежуток, время отключения нагрева должно быть больше, чем время включения. Например, если вы установите время включения 17:00, а время выключения 6:00, эти параметры не вступят в силу. Правильная установка времени: временной промежуток делится на две части, первый - с 17:00 до 23:59, второй - С 00:00 до 06:00.

#### **Действия по установке:**

В состоянии ожидания, зайдите в меню tHET

► Нажмите кнопку "Установить", отобразится надпись "tH 1o

04:00", сейчас можно установить время включения и

температуры для первого временного промежутка.

► Нажмите кнопку "Установить", "04" часа будет мигать на экране.

- ► Нажмите кнопки "+" "-" для регулировки часа .
- ► Нажмите кнопку "Установить" еще раз, "00" будет мигать на экране.
- ► Нажмите кнопки "+" "-" для регулировки минут
- ► Нажмите кнопку "Установить", температура "40 ℃" будет мигать на экране.
- ► Нажмите кнопки "+" "-", чтобы задать температура включения нагрева.

► Затем нажмите кнопку "ESC" для выхода из этого меню и получения доступа к установке времени и температуре отключения.

► Нажмите кнопку "+", " tH 1F 05:00" отобразится на экране, сейчас можно установить время и

температуру выключения для первого временного промежутка.

- ► Нажмите кнопку "Установить", "05" часов начнет мигать на экране.
- ► Нажмите кнопки "+" "-" для регулировки часа.
- ► Нажмите кнопку "Установить" еще раз, "00" будет мигать на экране.
- ► Нажмите кнопки "+" "-" для регулировки минут.
- ► Нажмите кнопку "Установить", температура "45 ℃" будет мигать на экране.
- ►Нажмите кнопки "+" "-", чтобы задать температура выключения нагрева.
- ► Затем нажмите кнопку "ESC" для выхода из этого меню, параметры автоматически сохраняются

 $\blacktriangleright$  Нажмите кнопку "+", " tH 2o 10:00" отобразится на экране, сейчас можно установить время и температуру включения для второго временного промежутка.

► Нажмите кнопку "Установить", "10" часов будет мигать на экране

- ► Нажмите кнопки "+" "-" для регулировки часа.
- ► Нажмите кнопку "Установить" еще раз, "00" будет мигать на экране.
- ► Нажмите кнопки "+" "-" для регулировки минут.
- ► Нажмите кнопку "Установить", температура "50 ℃" будет мигать на экране.

► Нажмите кнопки "+" "-", чтобы задать температура включения нагрева.

► Затем нажмите кнопку "ESC" для выхода из этого меню и получения доступа к установке времени и температуре отключения.

► Нажмите кнопку "+", " tH 2F 10:00" отобразится на экране,

сейчас можно установить время и температуру выключения для второго временного промежутка.

► Нажмите кнопку "Установить", "10" часов будет мигать на экране

- ► Нажмите кнопки "+" "-" для регулировки часа.
- ► Нажмите кнопку "Установить" еще раз, "00" будет мигать на экране.
- ► Нажмите кнопки "+" "-" для регулировки минут.
- ► Нажмите кнопку "Установить", температура "55 ℃" будет мигать на экране.
- ► Нажмите кнопки "+" "-", чтобы задать температура выключения нагрева.
- ► Затем нажмите кнопку "ESC" для выхода из этого меню, параметры автоматически сохраняются

 $\blacktriangleright$  Нажмите кнопку "+", " tH 3o 17:00" отобразится на экране, сейчас можно установить время и температуру включения для третьего временного промежутка.

► Нажмите кнопку "Установить", "17" часов будет мигать на экране

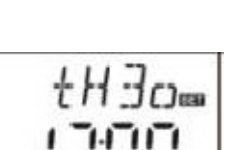

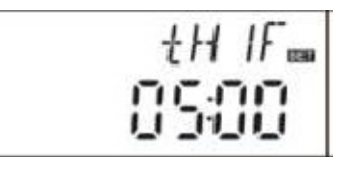

tH2o⊞

► Нажмите кнопки "+" "-" для регулировки часа.

► Нажмите кнопку "Установить" еще раз, "00" будет мигать на экране.

► Нажмите кнопки "+" "-" для регулировки минут.

► Нажмите кнопку "Установить", температура "50 ℃" будет мигать на экране.

► Нажмите кнопки "+" "-", чтобы задать температура включения нагрева.

► Затем нажмите кнопку "ESC" для выхода из этого меню и получения доступа к установке времени и температуре отключения.

► Нажмите кнопку "+", " tH 3F 22:00" отобразится на экране, сейчас можно установить время и

температуру выключения для второго временного промежутка.

► Нажмите кнопку "Установить", "22" часов будет мигать на экране

► Нажмите кнопки "+" "-" для регулировки часа.

► Нажмите кнопку "Установить" еще раз, "00" будет мигать на экране.

► Нажмите кнопки "+" "-" для регулировки минут.

► Нажмите кнопку "Установить", температура "55 ℃" будет мигать на экране.

► Нажмите кнопки "+" "-", чтобы задать температура выключения нагрева.

► Затем нажмите кнопку "ESC" для выхода из этого меню или подождите 20 секунд, выход осуществится автоматически, параметры также автоматически сохранятся.

**Примечание:** если в системе не установлен газовый или нефтяной котел, электрический нагреватель можно установить в качестве резервного устройства. Когда электрический нагреватель в рабочем состоянии, сигнал мигает на экране.

Если клиент использует электрический нагреватель в качестве резервного, пожалуйста, в зависимости от мощности электрических нагревателей подберите соответствующие предохранительные устройства. Как выключатель и электромагнитный пускатель с этим контроллером, мы настоятельно рекомендуем SR801. (Подробные технические данные SR801 см. пункт 10 запасных частей)

#### **4.5 TEMP Температурное главное меню**

Заводские параметры подходят для каждой системы, и они полностью интегрированы во всю солнечную установку. Однако эти параметры могут быть установлены индивидуально для удовлетворения специальных требований. Пожалуйста, внимательно наблюдайте за данными компонентами системы после установки. Примечание: Не все параметры могут быть скорректированы в солнечной установке.

#### Меню TEMP имеет следующие подменю:

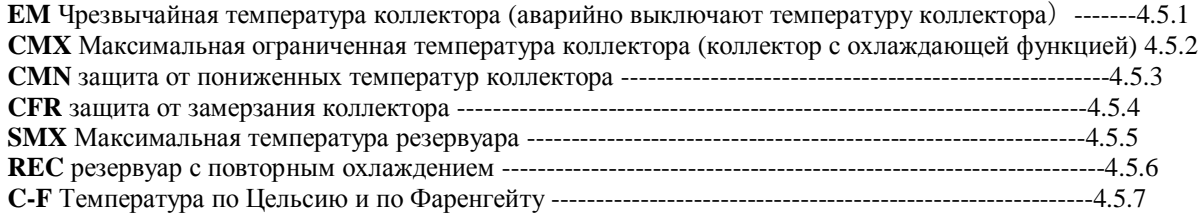

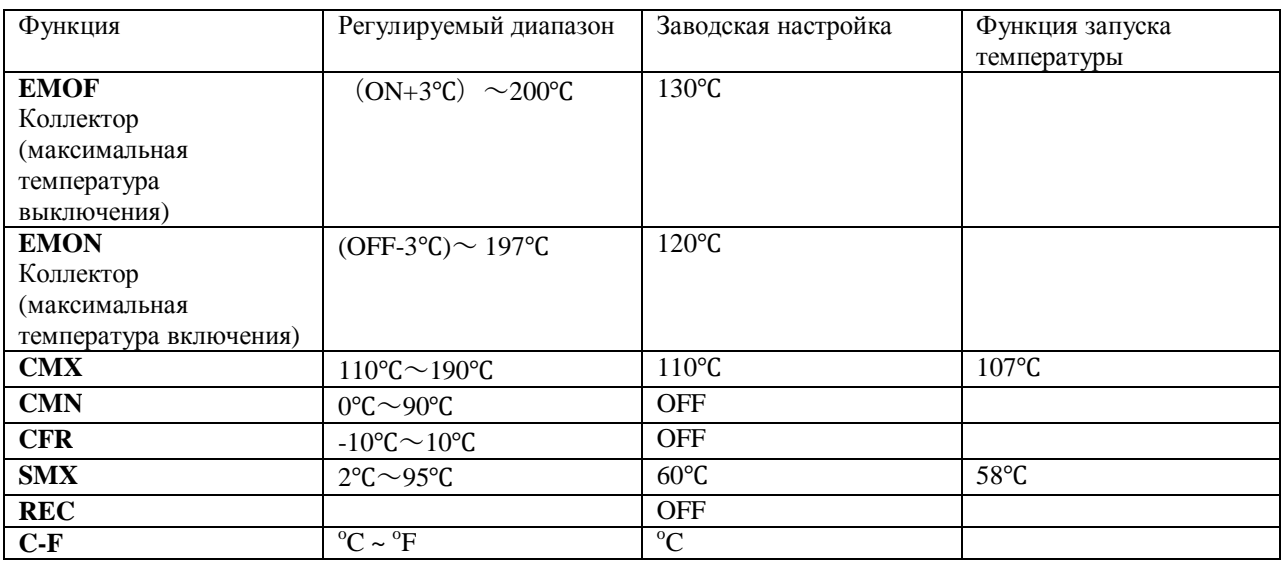

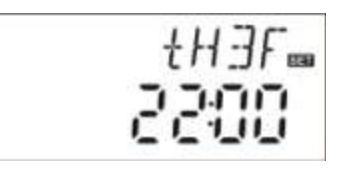

#### **4.5.1 EM Чрезвычайная температура коллектора (аварийно выключают температуру коллектора) Описание функций:**

Когда температура коллектора поднимается до заданной максимальной температуры отключения, коллектор чрезвычайной температуры отключает нагрев. В результате этой функции, солнечный циркуляционный насос останавливается, это позволяет избежать повреждения компонентов системы вызванных перегревом. EMOF - параметр для установления максимальной температуры отключения коллектора (заводская установка: 130 ° С). Если температура коллектора поднимается до заданной EMOF температуры, солнечный насос останавливается.

EMON - параметр для набора установления температуры включения коллектора (заводская установка: 120<sup>o</sup>C). Когда температура коллектора падает, солнечный насос может быть запушен вновь, функция чрезвычайных отключений автоматически отключается.

#### **EMOF Коллектор (максимальная температура выключения)**

Выберите подменю EMOF."EMOF 130°С" отображается на экране.

► Нажмите кнопку "Установить", параметр 130 ° мигает на экране.

► Нажмите кнопки "+ -", чтобы настроить диапазон регулировки: (ON +3  $\degree$  C) ~ 200  $\degree$  С, заводские параметры - 130 °С.

► Нажмите кнопку "Установить", появятся кнопки активации и отключения этой функции. Если отключить функцию, то

"EMOF ---" отображается на экране.

► Нажмите "ESC" для выхода из меню, либо подождите 20 секунд, чтобы выйти автоматически. Параметры сохранятся автоматически.

# **EMON Коллектор (максимальная температура включения)**

Выберите подменю EMON. "EMON 120<sup>°</sup>C" отобразится на экране.

► Нажмите кнопку "Установить", параметр 120<sup>°</sup>С будет мигать на экране.

► Нажмите кнопки "+ -", чтобы настроить EMON, диапазон регулировки: (OFF-3 oC) ~ 200 ° C, заводские параметры - 120 °С.

► Нажмите кнопку "Установить", появятся кнопки активации и отключения этой функции.

Если отключить функцию, то "EMON ---" отображается на экране.

► Нажмите "ESC" для выхода из меню, либо подождите 20 секунд,

чтобы выйти автоматически. Параметры сохранятся автоматически.

券 Если эти два сигнала отображаются на экране, значит, функция чрезвычайных отключений не активирована, и температура в резервуаре поднимется до максимально допустимой температуры.

Если этот сигнал отображается на экране, значит, эта функция активирована, температура в резервуаре не поднимется до максимальной температуры.

#### **4.5.2 CMX Максимальная ограниченная температура коллектора (коллектор с охлаждающей функцией)**

### **Описание функций:**

Функция охлаждения коллектора задерживает испарение теплоносителя. Вскоре после достижения максимальной температуры коллектора, солнечный насос работает для того, чтобы охладить жидкий теплоноситель, используя тепловые потери, происходящие в трубопроводе и в процессе хранения цилиндра. Когда температура в резервуаре поднимается до заданной максимальной температуры, солнечной насос перестает работать. Если солнечный свет очень хорош, то температура коллектора будет расти постоянно. Когда температура коллектора поднимется до своей максимальной температуры, солнечный насос будет запущен вновь даже в том случае, если температура бака уже достигла своей максимальной температуры. И солнечный насос будет работать, пока температура коллектора падает, так как это обратное обращение; при повышении температуры бака чрезвычайная температура в резервуаре достигает-  $95^{\circ}$ С.

Когда <sup>от</sup> отображается и Фмигает на экране, это означает, что резервуар достиг чрезвычайных температур, температура цистерны ≥ 95 ℃.

Действия по установке:

Зайдите в меню TEMP, затем выберите подменю CMX "CMX 110 ℃" высветится на экране

► Нажмите кнопку "Установить", параметр "110 ℃" будет мигать.

► Нажмите кнопки "+" "-" для регулировки температуры защиты коллектора, допустимый диапазон (100 ℃ ~ 190 ℃), заводской параметр - 110 ℃

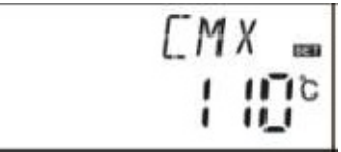

► Нажмите кнопку "Установить",чтобы активировать и деактивировать эту функцию, если отключить функцию, то на экране отобразится "CMX ---".

► Нажмите "ESC" для выхода из меню, либо подождите 20 секунд, чтобы выйти автоматически. Параметры сохранятся автоматически.

**ЖЕСЛИ СМХ сигнал отображается на экране, это означает, что эта функция активирована.** 

# **4.5.3 CMN защита от пониженных температур коллектора**

#### **Описание:**

Когда температура коллектора ниже заданной температуры CMN, солнечный насос перестает работать, даже если разница температур между коллектором и баком превышает установленную разность температур. Когда температура коллектора на  $3^{\circ}$ С выше, чем заданная температура СМN, солнечный насос перезагружает контроллер.

Действия по установке:

Выберите TEMP меню, затем выберите подменю CMN. "CMN ---" отображается на экране, по умолчанию функция отключена.

- ► Нажмите кнопку "SET", по умолчанию сигнал "---" отключено мигает на экране.
- ► Нажмите кнопку "SET"для включения и выключения этой функции
- ► Нажмите "+" "-" кнопки для регулировки низких температур

защиты коллектора CMN.

Диапазон регулировки (00 ℃ ~ 90 ℃), после активации этой функции, на экране высветится заводская установка - 10 ℃.

► Нажмите "ESC" для выхода из меню, либо подождите 20 секунд, чтобы выйти автоматически. Параметры сохранятся автоматически.

Когда CMN отображается на экране, это означает, что эта функция активирована.

### **4.5.4 CFR защита от замерзания коллектора**

#### **Описание:**

Зимой, когда температура коллектора ниже установленной температуры защиты от замерзания (заводская установка -  $4^{\circ}$ С), срабатывает солнечный насос контура. Кроме того, когда температура бака (Т2) снижается до 4°С, автоматически запускается электрический нагреватель, эта операция длится до того момента, как T2 нагреется до 20°С или нагрев останавливается, когда закрывается программа CFR.

Когда температура коллектора поднимается до 7<sup>о</sup>C, солнечный насос контура прекращает работать и программа выходит из CFR автоматически.

Эта функция используется в системе, которая использует воду в виде теплопроводника, чтобы избежать замораживания солнечного теплоносителя.

Шаги установки:

Выберите TEMP меню, затем выберите подменю CFR, когда "CFR ---" отображается на экране, это значит, что функция по умолчанию отключена.

- ► Нажмите кнопку "Установить", по умолчанию будет мигать выключено "---".
- ► Нажмите кнопку "Установить", чтобы включить или выключить
- эту функцию.
- ► Нажмите кнопки "+", "-" для регулировки функции защиты от замерзания; регулируемый диапазон (-10 ℃ ~ 10 ℃). После того,

как функция активирована по умолчанию стоит 4 ℃.

► Нажмите "ESC" для выхода из меню, либо подождите 20 секунд, чтобы выйти автоматически. Параметры сохранятся автоматически.

Когда на экране отображается **CFR**, это означает, что эта функция активирована.

**Примечание**: эта функция доступна только в специальных солнечных системах, которые не используют незамерзающую жидкость. Такие системы подходят только для районов, где температура окружающей среды близка к 0°С только в течение нескольких дней.

Если требования безопасности очень высоки, то против замерзания

необходимо использовать незамерзающие жидкости, чтобы избежать проблем с морозами.

#### **4.5.5 SMX Максимальная температура резервуара**

#### **Описание:**

Когда разница температур между коллектором Т1 и баком 2 удовлетворяет параметрам включения DT обращения, срабатывает солнечный насос, но для того, чтобы избежать высокой температуры внутри бака, контроллер проверяет температуру (T3) из верхней части бака. Если она выше, чем заданная температура SMX, солнечный насос перестает работать даже в том случае, если DT находится во включенном состоянии.

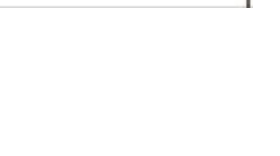

MN

Когда температура бака падает на 2°С ниже SMX, перезапускается солнечный насос, если DT находится во включенном состоянии.

Шаги установки:

Выберите TEMP меню, затем выберите подменю SMX, "SMX 60 ℃" отобразится на экране.

► Нажмите кнопку "Установить", мигает параметр "60 ℃"

► Нажмите кнопки "+", "-", чтобы настроить значение. Регулируемый диапазон (2 °С ~ 95 °С), по умолчанию - 60 ℃

► Нажмите кнопку "Установить", чтобы активировать и деактивировать эту функцию. Если функция отключена, на экране

отображается "SMX ---".

► Нажмите "ESC" для выхода из меню, либо подождите 20 секунд, чтобы выйти автоматически. Параметры сохранятся автоматически.

Когда на экране отображается SMX, это означает, что эта функция активирована.

# **4.5.6 REC резервуар с повторным охлаждением**

#### **Описание:**

Если температура бака выше максимальной температуры резервуара, и в то же время температура коллектора на 5°C ниже, чем температура бака, то срабатывает солнечный насос, через обратную циркуляцию температура бака уменьшается, происходит потеря тепла в коллекторе, солнечный насос держит в рабочем баке температуру ниже максимальной.

Шаги установки:

Выберите TEMP меню, затем выберите подменю REC. Когда "REC OFF" отображается на экране, это значит, что функция по умолчанию отключена.

► Нажмите кнопку "Установить", параметр "OFF" мигает на экране

► Нажмите кнопку "Установить", чтобы включить или отключить эту функцию. После того, как функция

активирована, высветится "REC ON"

► Нажмите "ESC" для выхода из меню, либо подождите 20 секунд, чтобы выйти автоматически. Параметры сохранятся автоматически.

Когда на экране отображается REC, это означает, что эта функция активирована.

# **4.5.7 C-F Температура по Цельсию и по Фаренгейту**

Шаги установки:

Выберите TEMP меню, затем выберите подменю C-F, "C-F "℃" отобразится на экране.

► Нажмите кнопку "Установить", параметр "℃" мигает на экране.

►Нажмите кнопку "+", чтобы выбрать температуру по Цельсию или по Фаренгейту. По умолчанию стоит ℃.

► Нажмите "ESC" для выхода из меню, либо подождите 20 секунд, чтобы выйти автоматически. Параметры сохранятся автоматически.

#### **4.6 FUN Вспомогательная функция**

Вспомогательные функции этого контроллера можно установить в разделе "FUN", это возможно, чтобы активировать несколько вспомогательных функций, в одно и то же время.

#### **Примечание:**

Иногда, выбранная функция требует дополнительного входного сигнала для подключения датчика температуры или дополнительного выхода для подключения насоса или электромагнитного клапана. В подменю "FUN" некоторые функции отключены. Для разных систем статус активации или деактивации вспомогательных функций в подменю различен.

Пример:

Если вы установите тепловые измерения параметров энергии (OHQM) выключенным, это означает, что эта функция отключается, то функции FMAX, МЭРТ и MED% исчезают в подменю; только тогда, когда эта функция (OHQM) активируется, они появляются в подменю. (См. подробно описание в § 3.2 Структура меню).

Следующие подменю могут быть доступны через меню "FUN" 4.6.1 DVWG Антибактериальная функция-------------------------

4.6.2 CIRC температура горячей воды в циркуляционном насосе ------------------------ 25

4.6.3 nMIN Солнечной циркуляционный насос регулировки скорости (управление скоростью вращения) - 26

4.6.3.1 DTS Стандартный перепад температур (Для регулировки скорости цепи насоса) ------------------- --- 26 4.6.3.2 RIS Скорость возрастания температуры

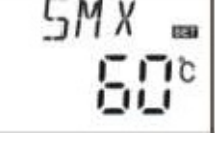

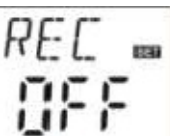

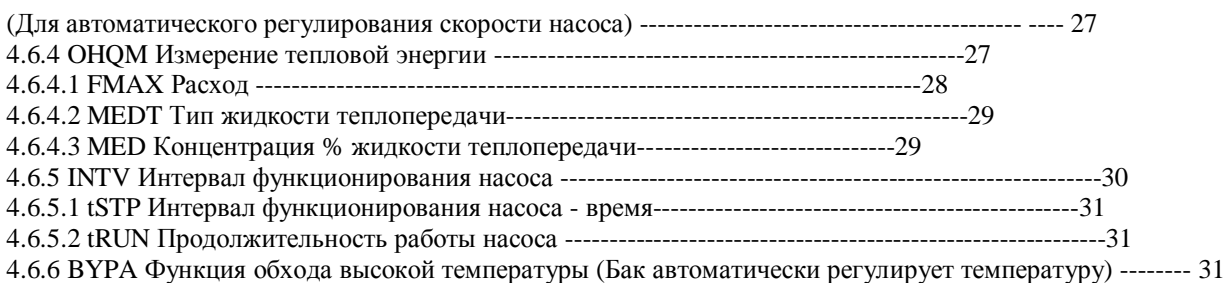

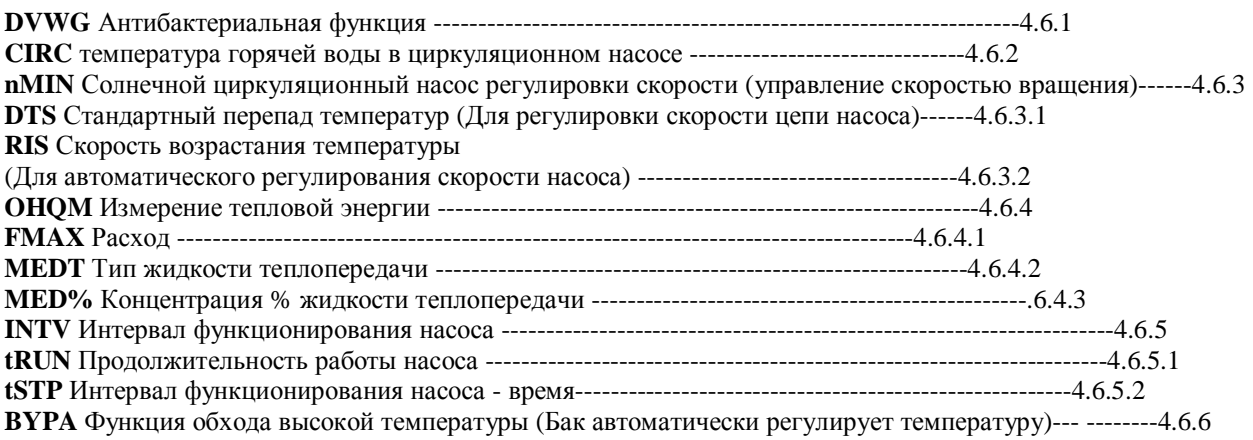

#### **4.6.1 DVWG Антибактериальная функция**

#### **Описание:**

Для того чтобы избежать попадания бактерий в бак для воды, когда температура в резервуаре остается низкой в течение длительного времени, контроллер будет проверять температуру бака каждые 7 дней автоматически.

Если температура бака не поднималась более  $70^{\circ}$ С в течение этого периода, то при заводском

установленном времени 01:00 на седьмой день периода система включается автоматически, чтобы нагреть воду. Когда температура поднимается до 70°С, бактерии умирают от высокой температуры, после чего функция отключается. Шаги установки:

Зайдите в основное FUN меню, затем выберите подменю

DVWG; "DVWG OFF" отобразится на экране. По умолчанию функция отключена.

► Нажмите кнопку "Установить", параметр "OFF" мигает на экране.

 $▶$  Нажмите кнопки "+" "-", "DVWG ON" мигает на экране, функция запускается.

► Нажмите "ESC" для выхода из меню, либо подождите 20 секунд, чтобы выйти автоматически. Параметры сохранятся автоматически.

# **4.6.2 CIRC температура горячей воды в циркуляционной насосе**

#### **Описание:**

Солнечная система может обеспечить контроль температуры горячей воды, эта функция нуждается в дополнительном циркуляционном насосе горячей воды (подключение выходного порта P2) и датчика, который установлен на обратном трубопроводе горячей воды (подключение входного порта T4). Когда температура датчика T4 меньше, чем заданная температура циркуляционного насоса,

циркуляционный насос горячей воды (P2) срабатывает и работает до температуры выключения. Заводская установка: температуры горячей воды - 40°С.

Когда температура T4 падает до -35°C, циркуляционный насос P2 срабатывает; когда T4 поднимается до 40°С, работа насоса Р2 прекращается.

Условия для запуска циркуляционного насоса горячей воды: только тогда, когда температура бака Т2 на 7°С выше, чем требуемая температура горячей воды, циркуляционный насос горячей воды может быть включен. Примечание: во избежание большой погрешности измерений, датчик T4 на горячей трубе возврата воды должен быть установлен на расстоянии 1,5м от резервуара. Эта функция доступна не во всех системах. Шаги установки:

Зайдите в основное FUN меню, затем выберите подменю CIRC, "CIRC ---" отображается на экране. По умолчанию функция отключена.

► Нажмите кнопку "Установить", параметр "---" мигает на экране.

# $\eta V$ W $5$

► Нажмите кнопку "Установить", параметр "40 ℃" мигает на экране

► Нажмите "+", "-" кнопки для регулировки температуры горячей воды, диапазон регулировки:(2 ℃ ~ 95℃). Заводские параметры - 40 ℃

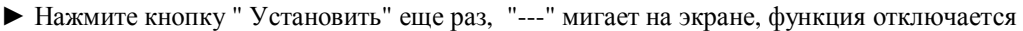

► Нажмите "ESC" для выхода из меню, либо подождите 20 секунд, чтобы выйти автоматически. Параметры сохранятся автоматически.

#### **4.6.3 nMIN Солнечной циркуляционный насос регулировки скорости (управление скоростью вращения)**

# **Примечание: SR868C8 не имеет данной функции**

#### **Описание:**

P1 выход может быть настроен, чтобы работать как контролируемый выход RPM или просто переключатель выхода. Когда эта функция включена, то выход RPM -контролируемый выход; когда параметр установлен как "Nmin" 100% " выход становится нормальным выходным переключателем.

Нормальный выходной выключатель: насос контура регулирования скорости отключается, насос работает с постоянной скоростью, а скорость потока не меняется.

RPM контролируемый выход: (активирована система регулирования скорости), система контроля поддерживает постоянную разность температур между коллектором и баком.

Производительность насоса постоянно корректируется, и объем потока увеличивается или уменьшается, в зависимости от разности температур.

#### Шаги установки:

Зайдите в основное FUN меню, затем выберите подменю Nmin, "Nmin 30" высветится на экране.

► Нажмите кнопку "Установить", параметр "30" мигает на экране

► Нажмите кнопки "+", "-" для регулировки скорости цепи насоса; регулируемый диапазон (30 ~ 100%), заводская установка - 30%

► Нажмите "ESC" для выхода из меню, либо подождите 20 секунд, чтобы выйти автоматически. Параметры сохранятся автоматически.

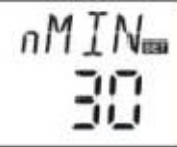

# **4.6.3.1 DTS Стандартный перепад температур (Для регулировки скорости цепи насоса) Примечание: SR868C8 не имеет данной функции**

### **Описание:**

Когда достигается разность температур ( $\Delta TON$ ), солнечный насос срабатывает, а затем в течение 20 секунд скорость насоса достигает своей минимальной скорости (30%). После чего контроллер постоянно проверяет, когда достигается стандартная разность температур (DTS), скорость насоса увеличивается на один класс (10%). При увеличении разницы температур на1°С, скорость насоса увеличивается на 10%, пока не достигнет своей максимальной скорости 100%. Благодаря установке повышения температуры разница (RIS) может достигнуть скорости контрольного насоса. Если разница температур снижается до выключения TD (△ T OFF), работа насоса контура прекращается.

Шаги установки:

Зайдите в основное FUN меню, затем выберите подменю DTS, "DTS 08oC" отображается на экране

► Нажмите кнопку "Установить", параметр "08oC" мигает на экране

► Нажмите кнопки "+", "-" для настройки стандартного TD, диапазон регулировки (2 °С ~ 30 °С) Заводская установка - 08°С

► Нажмите "ESC" для выхода из меню, либо подождите 20 секунд, чтобы выйти автоматически. Параметры сохранятся автоматически.

#### **4.6.3.2 RIS Скорость возрастания температуры (Для автоматического регулирования скорости насоса) Примечание: SR868C8 не имеет данной функции** Шаги установки:

Зайдите в основное FUN меню, затем выберите подменю RIS, "RIS 01oC" отображается на экране

► Нажмите кнопку "Установить", параметр "01oC" мигает на экране

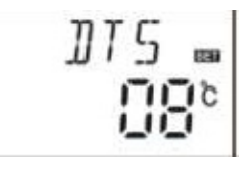

► Нажмите кнопки "+", "-" для настройки скорости возрастания температуры RIS, диапазон регулировки (1 °C ~ 20 °C). Заводская установка - 01°С

► Нажмите "ESC" для выхода из меню, либо подождите 20 секунд, чтобы выйти автоматически. Параметры сохранятся автоматически.

#### **4.6.4 OHQM Измерение тепловой энергии Примечание: SR868C8 не имеет данной функции**

#### **Описание:**

Контроллер имеет функцию измерения тепловой энергии; он может измерять энергию, которая идет из коллектора в бак. Для измерения температура (T0,T1) на текущих и обратном трубопроводах должна быть проверена, и дополнительный расходомер должен быть установлен на циркуляционной трубе. Тепловая энергия, проходящая через солнечные системы, рассчитывается с измеряемым параметром температуры T1, T0 и скорости потока.

Тепловая энергия отображается на дисплее в DKWh, накопленная тепловая энергия в кВтч или МВтч.

#### **Шаги установки:**

Зайдите в основное FUN меню, затем выберите подменю OHQM. "OHQM OFF" отображается на экране. По умолчанию функция отключена.

- ► Нажмите кнопку "Установить", параметр "OHQM OFF" мигает на экране
- $\blacktriangleright$  Нажмите кнопки "+", "-", чтобы активировать эту функцию.

"OHQM на" мигает на экране

► Нажмите "ESC" для выхода из меню, либо подождите 20 секунд,

чтобы выйти автоматически. Параметры сохранятся автоматически.

Примечание:

1) Тепловая энергия, достигнутая в текущий день

В режиме ожидания, делайте, как указано ниже

► Нажмите "+", "-" для проверки тепловой энергии текущего дня, "DKWH XX" "SET " отображается на экране.

► Держите кнопку "Установить" нажатой в течение 3 секунд, зуммер пропищит 3 раза "Du ---". Ежедневно счетчик тепловой энергии сбрасывается в "00".

► Нажмите "+", "-", для проверки накопленной тепловой энергии, "KWH XX" или "MWH XX" "SET" появится на экране.

► Держите кнопку " Установить " нажатой в течение 3 секунд, зуммер пропищит 3 раза "Du ---", сумма тепловой энергии сбрасывается в "00".

► Нажмите "+", "-", чтобы проверить время работы насоса, "HP XX" "SET" отображается на экране.

► Держите кнопку " Установить " нажатой в течение 3 секунд, зуммер пропищит 3 раза "Du ---", время работы насоса сбрасывается в "00".

2) только тогда, когда функции тепловой энергии активированы, возможно включение функций FMAX, MEDT и MED%.

#### **4.6.4.1 FMAX Расход**

# **Примечание: SR868C8 не имеет данной функции**

FMAX: Расход л/мин.

Диапазон регулировки:  $(0, 1 \sim 20)$  л/мин, увеличение скорости 0.1 л/мин.

Заводская установка - 2.0 л/мин.

Шаги установки:

Зайдите в основное FUN меню, затем выберите подменю FMAX. "FMAX 2,0" отобразится на экране.

► Нажмите кнопку "Установить", параметр "2,0" мигает на экране

► Нажмите "+", "-" для настройки параметров потока. Диапазон регулировки (0,1 ~ 20)

► Нажмите "ESC" для выхода из меню, либо подождите 20 секунд, чтобы выйти автоматически. Параметры сохранятся автоматически.

#### **4.6.4.2 MEDT Тип теплопроводниковой жидкости Примечание: SR868C8 не имеет данной функции**

MEDT: тип теплопроводниковой жидкости, диапазон регулировки (00 ~ 03), заводская установка: 01 Тип теплопроводника:

00: Вода

01: Пропиленгликоль

02: Гликоль

03: Tyfocor LS / G-LS

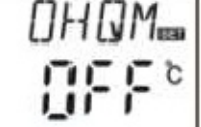

Шаги установки:

Зайдите в основное FUN меню, затем выберите подменю MEDT, " MEDT 01" отображается на экране.

 $\blacktriangleright$  Нажмите кнопку "Установить", параметр "01" мигает на началости на началости на началости на началости на началости на началости на началости на началости на началости на началости на началости на началости на нач экране

 $\blacktriangleright$  Нажмите кнопки "+" "-", чтобы настроить тип теплопроводника, диапазон регулировки (00 ~ 03)

► Нажмите "ESC" для выхода из меню, либо подождите 20 секунд, чтобы выйти автоматически. Параметры сохранятся автоматически.

### **4.6.4.3 MED Концентрация % жидкости теплопередачи Примечание: SR868C8 не имеет данной функции**

MED% Концентрация теплопередачи жидкости (% по объему в процентах), в зависимости от жидкости, диапазон регулировки (20 ~ 70), заводская установка - 40%.

Шаги установки:

Зайдите в основное FUN меню, затем выберите подменю % MED, "MED% 40" выводится на

экран.

► Нажмите кнопку "Установить", параметр "40" мигает на экране

► Нажмите кнопки "+", "-" для регулировки концентрации, диапазон регулировки (20 ~ 70)

► Нажмите "ESC" для выхода из меню, либо подождите 20 секунд, чтобы выйти автоматически. Параметры сохранятся автоматически.

#### **4.6.5 INTV Интервал функционирования насоса Примечание: SR868C8 не имеет данной функции Описание:**

Эта функция используется, когда датчик коллектора не установлен в коллекторе (датчик установлен на выходе трубы коллектора). Так что горячая вода внутри коллектора может течь в трубе, где установлен датчик, в результате измеряется фактическая температура коллектора.

Эту функцию вы можете активировать в какой-либо заданный промежуток, по умолчанию установлено время 06:00 ~ 20:00.

В тот момент, когда солнечный насос включен (период времени работы может быть установлен по параметру "Trun"), возможно проверить температуру по сигналу от датчика. Если температура повысится менее чем на 1°С, то солнечный насос прекращает работать автоматически. После перерыва во времени (интервал может быть установлен параметром "Trun "), процесс повторяется.

Если в тот момент, когда солнечный насос работает, измеряемая температура увеличивается на 1°С, и следующий интервал не указан, то процесс повторяется, когда достигнуто условие включения разницы температур. (Или до того момента, как температура не сможет быть измерена).

После этого, насосные функции интервала восстанавливаются до пульс-контролируемого режима.

#### **Шаги установки:**

Зайдите в основное FUN меню, затем выберите подменю INTV. "INTV OFF" отображается на экране.

- ► Нажмите кнопку "Установить", параметр " OFF " мигает
- на экране. Заводская установка OFF

► Нажмите кнопки "+", "-" для активации функции, "INTV ON" высветится на экране.

► Нажмите "ESC" для выхода из меню, либо подождите 20 секунд, чтобы выйти автоматически. Параметры сохранятся автоматически.

#### **4.6.5.1 tSTP Интервал функционирования насоса - время Примечание: SR868C8 не имеет данной функции**

#### **Шаги установки:**

Зайдите в основное FUN меню, затем выберите подменю tSTP, "tSTP 30" отображается на экране.

- ► Нажмите кнопку "Установить", параметр " 30 " мигает на экране. Заводская установка – 30 минут
- ► Нажмите кнопки "+", "-" регулировки времени загрузки,
- диапазон регулировки: 10~60 минут
- ► Нажмите "ESC" для выхода из меню, либо подождите 20 секунд, чтобы выйти автоматически. Параметры сохранятся автоматически.

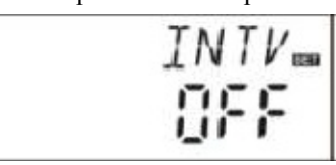

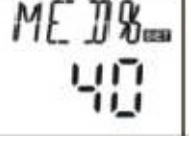

# **4.6.5.2 tRUN Продолжительность работы насоса Примечание: SR868C8 не имеет данной функции**

#### **Шаги установки:**

Зайдите в основное FUN меню, затем выберите подменю tRUN,

"tRUN 10" отображается на экране.

► Нажмите кнопку "Установить", параметр " 10 " мигает на

экране. Заводская установка – 15 минут

► Нажмите кнопки "+", "-" регулировки времени работы,

диапазон регулировки  $5 \sim 120$  секунд

► Нажмите "ESC" для выхода из меню, либо подождите 20 секунд, чтобы выйти автоматически. Параметры сохранятся автоматически.

#### **4.6.6 BYPA Функция обхода высокой температуры (Бак автоматически регулирует температуру) Описание:**

Роль высокотемпературного байпаса (обхода) не зависит от работы солнечной системы; дополнительная тепловая энергия бака может быть передана другим приложениям через эту функцию, так как в результате постоянная температура резервуара может быть сохранена. Для того чтобы передать эту дополнительную энергию, необходим дополнительный насос или электромагнитный клапан. (Подключите к выходу порт R1).

#### **Например:**

Если мы установим температуру байпаса 70°С, а затем, когда температура бака (Т2) поднимется вверх до 71°С, то функция байпаса срабатывает, электромагнитный клапан или насос контура (R1) и TD контролируемой цепи насоса (P1) будет срабатывать одновременно. Когда температура резервуара (T2) снижается до 67<sup>o</sup>C, электромагнитный клапан или насос контура (R1) и TD насос с регулируемой цепи (P1) одновременно прекратят работать.

#### **Шаги установки:**

Зайдите в основное FUN меню, затем выберите подменю BYPR, " BYPR - - -" отображается на экране. ► Нажмите кнопку "Установить", параметр "- - -" мигает на экране. По умолчанию «Выкл».

► Нажмите кнопку "Установить", чтобы активировать функцию байпас, "BYPR 80 °С " высветится на экране, мигает "80°С"

► Нажмите кнопки "+", "-" регулировки этого параметра, диапазон регулировки  $5 \sim 120^{\circ}C$ 

► Нажмите "ESC" для выхода из меню, либо подождите 20 секунд, чтобы выйти автоматически. Параметры сохранятся автоматически.

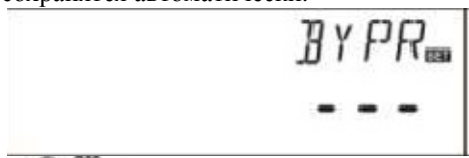

Этот сигнал на экране говорит о том, что функция байпас включена. **Пример применения**

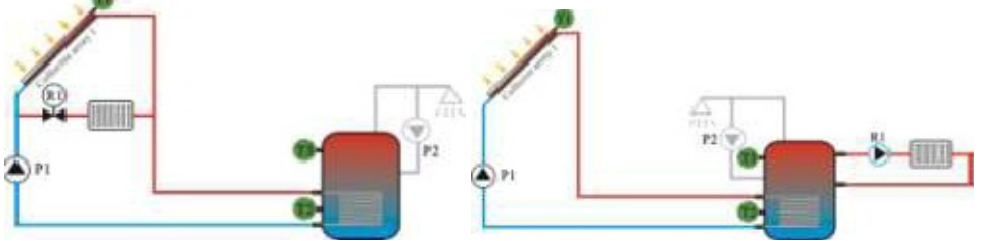

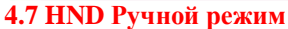

При использовании этого контроллера первый раз или при отладке этого контроллера, выходы из этого контроллера (P1, P2, R1, H1) могут быть настроены вручную. "Оn, OFF" управление.

#### **Шаги установки:**

Зайдите в меню HND,

- ► Нажмите кнопку "Установить", параметр «HND1 off»
- отобразится на экране. Настройка выхода P1 вручную
- ► Нажмите кнопку "Установить", "HND1 on" отобразится на экране, P 1 выход включен
- ► Нажмите кнопку "Установить" еще раз, "HND1 off" отобразится на экране, R1 выход выключен
- ► Нажмите "ESC" для выхода из программы набора R1

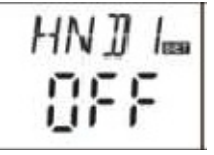

► Нажмите кнопку "+", параметр «HND2 off» отобразится на экране. Настройка выхода P2 вручную

► Нажмите кнопку "Установить", "HND2 on" отобразится на экране, P2 выход включен

► Нажмите кнопку "Установить" еще раз, "HND1 off" отобразится на экране, R2 выход выключен

- ► Нажмите "ESC" для выхода из программы набора R2
- ► Нажмите кнопку "+", параметр «HND3 off» отобразится на экране. Настройка выхода R1 вручную
- ► Нажмите кнопку "Установить", "HND3 on" отобразится
- на экране, R1 выход включен
- ► Нажмите кнопку "Установить" еще раз, "HND3 off"
- отобразится на экране, R3 выход выключен
- ► Нажмите "ESC" для выхода из программы набора R3

-------------------------------------------------------------------------------------------------------------------  $▶$  Нажмите кнопку "+", параметр «HND4 off» отобразится на экране. Настройка выхода H1 вручную ► Нажмите кнопку "Установить", "HND4 on" отобразится на экране, H1 выход включен ► Нажмите кнопку "Установить" еще раз, "HND4 off" отобразится на экране, R4 выход выключен

► Нажмите "ESC" для выхода из программы набора R4

**Примечание:** при активации ручного режима на экране отображается сигнал  $\blacksquare$ , через 15 минут все выходы выключаются, контроллер выходит из ручного режима автоматически.

------------------------------------------------------------------------------------------------------------------

------------------------------------------------------------------------------------------------------------------

#### **4.8 PASS Установка пароля**

# **Шаги установки:**

Зайдите в меню PASS

► Нажмите кнопку "Установить", "PWDC 0000", левая цифра мигает. Пароль, установленный на заводе "0000"

- ► Нажмите кнопки "+""-" чтобы установить первую цифру
- ► Нажмите кнопку "Установить", вторая цифра мигает
- ► Нажмите кнопки "+""-" чтобы установить вторую цифру
- ► Нажмите кнопку "Установить", третья цифра мигает
- ► Нажмите кнопки "+""-" чтобы установить третью цифру
- ► Нажмите кнопку "Установить", четвертая цифра мигает
- ► Нажмите кнопки "+""-" чтобы установить четвертую цифру
- ► Нажмите кнопку "Установить", "PWDN 0000" отобразится на экране, для ввода нового

пароля, делайте, как сказано выше, чтобы ввести новый пароль ► Нажмите кнопку "Установить", "PWDG 0000" отобразится на

экране, для ввода нового

пароля, делайте, как сказано выше, чтобы ввести новый пароль

"PWOK" отобразится на экране, чтобы показать, что повторный ввод пароля прошел успешно.

► Нажмите "ESC" для выхода из меню, либо подождите 20 секунд, чтобы выйти автоматически.

**Осторожно:**

Если пароль забыт, его невозможно восстановить, но вы можете восстановить пароль на заводские установки, и затем сможете заново отредактировать пароль, как и описывалось выше.

 $\blacktriangleright$  Откройте крышку на передней части дисплея, нажмите  $\Box$  и удерживайте, затем нажмите кнопку Восстановление, которая находится на пластине экрана.

► Зуммер пропищит "Du ---" 3 раза, затем следует отпустить ( Ж кнопку. Контроллер возвращается в заводскую установку, можно установить новый пароль.

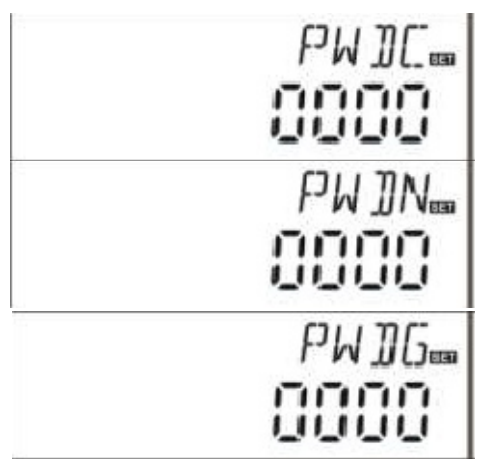

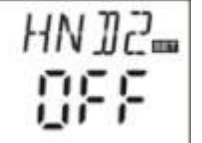

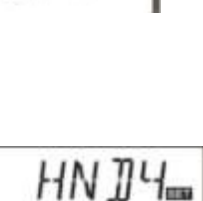

#### **4.9 LOAD Восстановление заводских настроек**

# **Шаги установки:**

Зайдите в меню REST

► Нажмите кнопку "Установить", "YES" высветится на экране

►Удерживайте кнопку "Установить" нажатой, зуммер пропищит

"Du ---" 3 раза, затем отпустите кнопку "Установить".

Контроллер вернется к заводским установкам, сейчас вы можете установить новые параметры.

► Нажмите "ESC" для выхода из меню, либо подождите 20 секунд, чтобы выйти автоматически.

#### **4.10 ON/OFF кнопка вкл/выкл**

В режиме ожидания,

- ► Нажмите кнопку № в течение 3 секунд, контроллер выключен, "ОFF" отображается на экране.
- ► Нажмите кнопку (1) контроллера во включенном состоянии еще раз.

#### **4.11 Функция «выходного дня»**

# **Примечание: SR868C8 не имеет данной функции**

#### **Описание:**

Эта функция активируется ночью, жидкость будет вытекать из бака в коллектор для охлаждения резервуара и, следовательно, для предотвращения высоких тепловых нагрузок в солнечной системе в связи с подогревом накопительного бака. Эта функция активируется ночью между 10 часами вечера до 6 часами утра, когда температура коллектора падает на 8 ℃ ниже температуры резервуара (T2) солнечный насос контура начинает работать; когда температура коллектора на 2 ℃ ниже температуры бака и циркуляционного насоса контура - прекращает работать.

Активировать эту функцию нужно, если:

• Вы намерены отсутствовать в течение длительного периода (праздники)

• Нет горячей воды в течение длительного периода.

Примечание: функция отключается, когда температура в нижней части хранения емкости падает до 35 ℃. Включение / выключение этой функции:

► Нажмите кнопку "Holiday" в течение длительного времени, пока функция «праздник» высветится на экране, функция «праздник» активирована.

► Нажмите кнопку "Holiday", сигнал пропадает, функция «праздник» отключена.

Примечание:

Эту функцию нужно активизировать только тогда, когда вы не дома долгое время.

По возвращению, пожалуйста, убедитесь, что отключили эту функцию.

#### **4.12 Руководство нагрева**

# **Описание:**

Электрический нагреватель, газовый или нефтяной котел может быть использован в качестве резервного устройства в солнечной системе. Контроллер может достичь постоянной температуры контроля. Когда контроллер получает сигнал о том, что температура в верхней части бака (T3) на 2 ℃ ниже заданной температуры, резервный нагрев запускается. Когда температура верхней части бака (T3) достигает заданной температуры, нагрев прекращается.

Условия для запуска функции ручного отопления: установка температуры должна быть на 2 ℃ выше, чем температура бака.

Включение / выключение функции:

► Нажмите кнопку "Нагрев(Heating)", температура "60 ℃" мигает на экране.

► Нажмите кнопки "+", "-" для регулировки температуры включения, диапазон регулировки 10 ℃ ~ 80 ℃, заводская установка составляет 60 ℃.

Через 20 секунд, эта функция активируется, сигнал **По** отобразится на экране, и замигает сигнал **ССС** «нагревание».

► Нажмите кнопку " Нагрев " еще раз, чтобы выключить функции ручного отопления.

Примечание:

Если необходимо повторить нагрев снова, необходимо повторить вышеуказанные действия.

#### **4.13 Вопросы о температуре**

В режиме ожидания,

 $\blacktriangleright$  При нажатии кнопок "+", "-" можно проверить значение датчиков температуры Т0 ~ Т4, скорость насоса (п%), накопительное время работы циркуляционного насоса (Hp), ежедневную тепловую энергию (DKWH), накопленную тепловую энергию (кВт/ч) или (МВт/ч)

При проверке температуры T0 - T4 будут показываться один за другим, сигнал, соответствующий датчику будет мигать.

► При нажатии кнопки "ESC", могут быть отображены день недели и температура в резервуаре.

y f 5

#### Примечание:

Объем накопленного времени работы насоса контура (Hp), ежедневная тепловая энергия (DKWH) и накопленная тепловая энергия (кВт/ч) или (МВт/ч) могут быть проверены только после срабатывания тепловой функции OHQM энергетического баланса.

# **5. Функции защиты**

#### **5.1. Защита памяти**

В случае сбоя питания, контроллер сохраняет настройки параметров без изменений.

#### **5.2. Анти-сухая защита**

В случае если нет достаточного количества воды в резервуаре, когда происходит электрический нагрев, то для того, чтобы избежать повреждения электрического усилителя из-за сухого нагрева, контроллер включает функцию анти-сухой защиты, "EE" отображается на экране и контроллер отключает все выходы (H1).

В этом случае необходимо выключить питание, проверить и разрешить проблемы, а затем включить питание и перезагрузить контроллер.

#### **5.3 Защита экрана**

При отсутствии любого нажатия на кнопку в течение 3 минут, автоматически срабатывает защита экрана, а затем лампа LCD освещения отключается. Через некоторое время нажмите любую кнопку для включения лампы LCD снова.

#### **6. Проблемы съемки**

#### **6.1 Неисправность защиты**

Когда есть обрыв или короткое замыкание между соединениями температурных датчиков, контроллер

отключает соответствующие функции, в то же время сигналы ошибок  $\Box$ отображаются на дисплее. Если блок управления не работает, пожалуйста, проверьте следующие моменты.

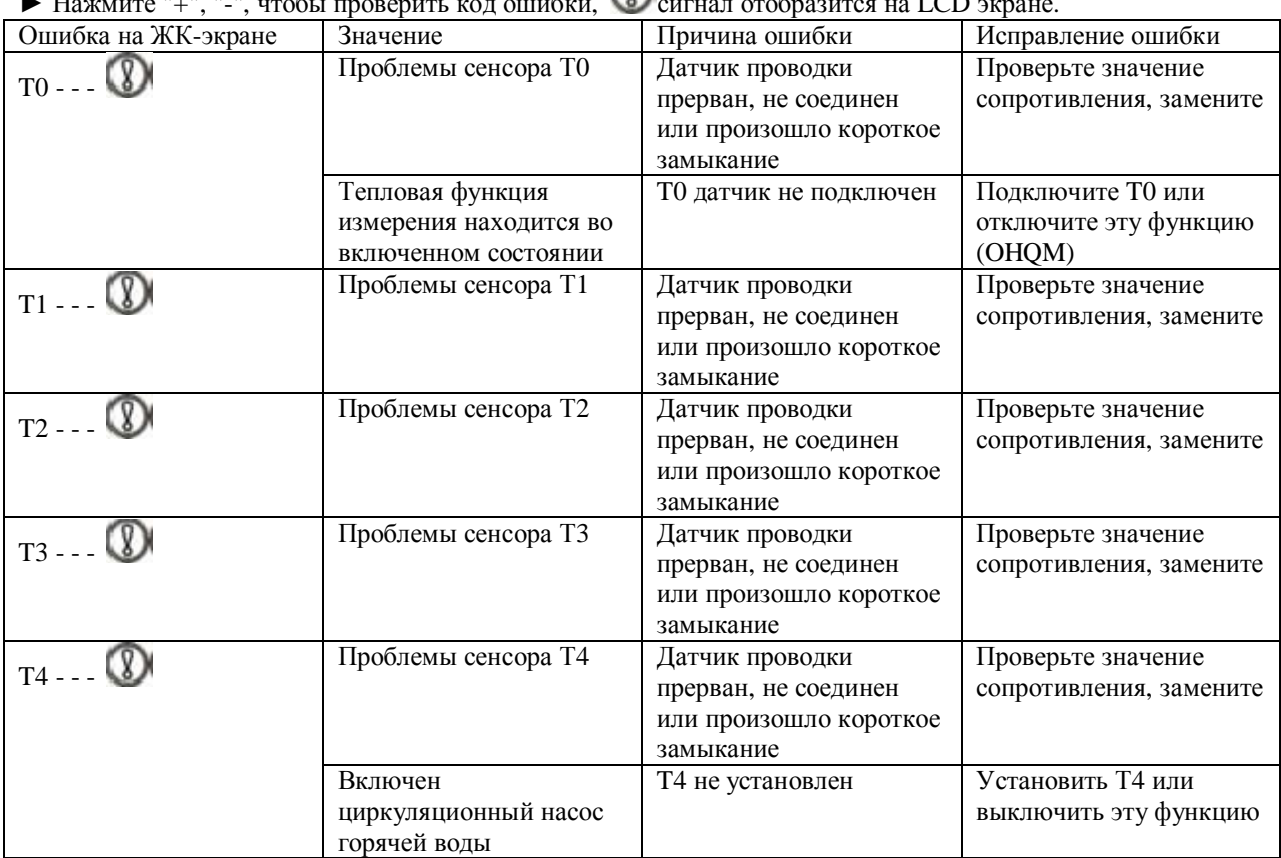

 $\blacktriangleright$  Hammatic "+", "+", чтобы проверить код ощебки, сигнал отобразится на LCD  $\Box$ 

#### **6.2 Проблема проверки**

Контроллер это качественный продукт, разработанный в течение многих лет непрерывной работы. Если возникает проблема, причина проблемы очень часто лежит не в контроллере, а в периферийных компонентах. Следующее описание некоторых известных проблем должно помочь установщику и оператору, чтобы локализовать проблему, так, чтобы система могла войти в работу быстрее, и, чтобы избежать излишних затрат. Конечно, не все возможные проблемы могут быть перечислены здесь. Тем не менее, большинство проблем, связанных с контроллером, может быть найдено в списке. Возврат контроллера продавцу возможен только тогда, когда вы абсолютно уверены, что ни одна из проблем, перечисленных ниже, не связана с ошибками.

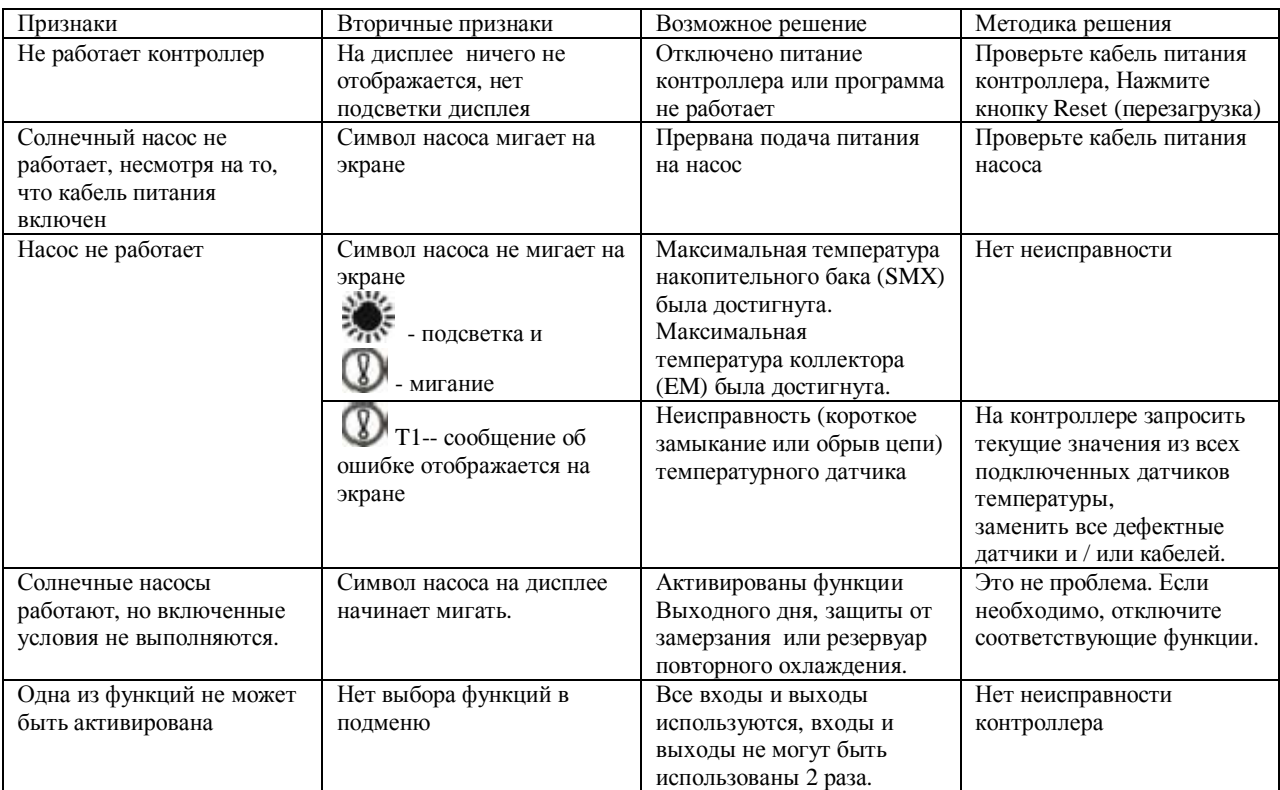

#### **Внимание!**

Отключите устройство от электросети перед открытием.

Потенциально неисправный датчик может быть проверен с помощью омметра.

Чтобы это сделать, датчик должен быть отключен, его сопротивление измеряется, а значение сравнивается с приведенной ниже таблицей, небольшие отклонения (± 1%) являются приемлемыми.

#### **PT1000 resistance value**

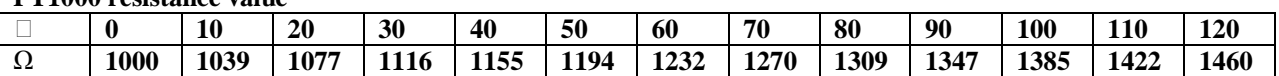

#### **NTC 10K B=3950 resistance value**

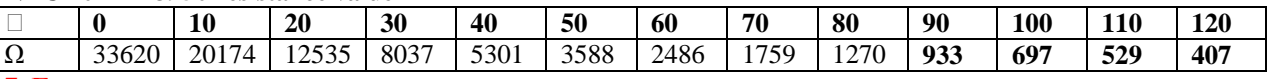

#### **7. Гарантия качества**

Производитель предоставляет следующие гарантийные обязанности для конечного пользователя: в гарантийный период производитель будет заменять неисправные детали, неисправность которых произошла по вине производителя. Производитель не несет ответственности при неправильной установке,

неправильном обращении, неправильном подключении датчика к системе и неправильной эксплуатации. Гарантия истекает в течение 24 месяцев после даты покупки контроллера.

#### **8. Технические данные**

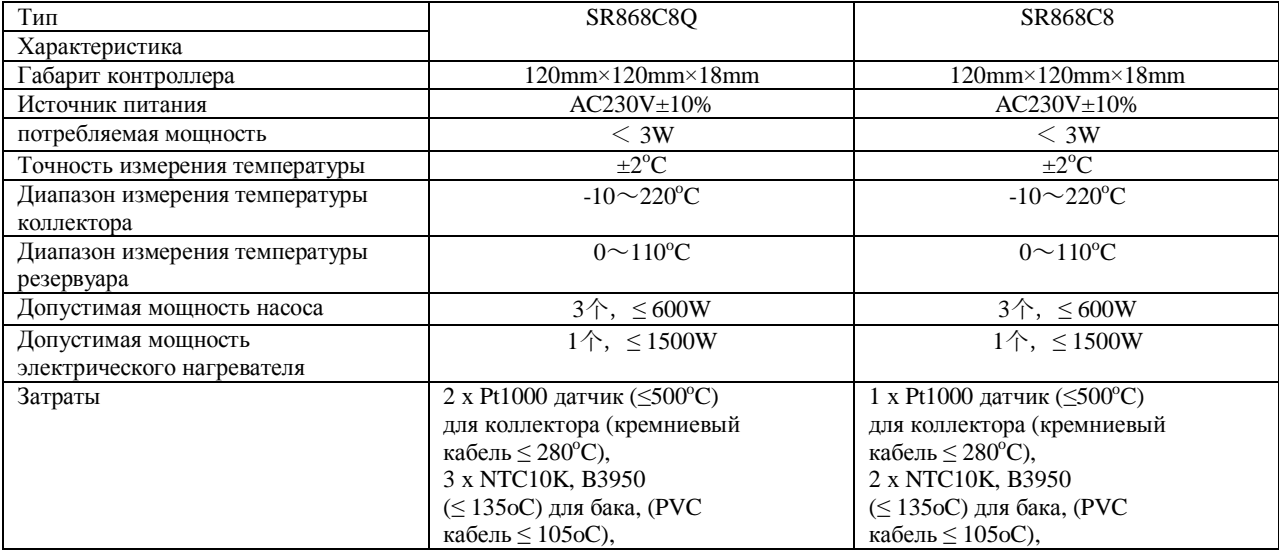

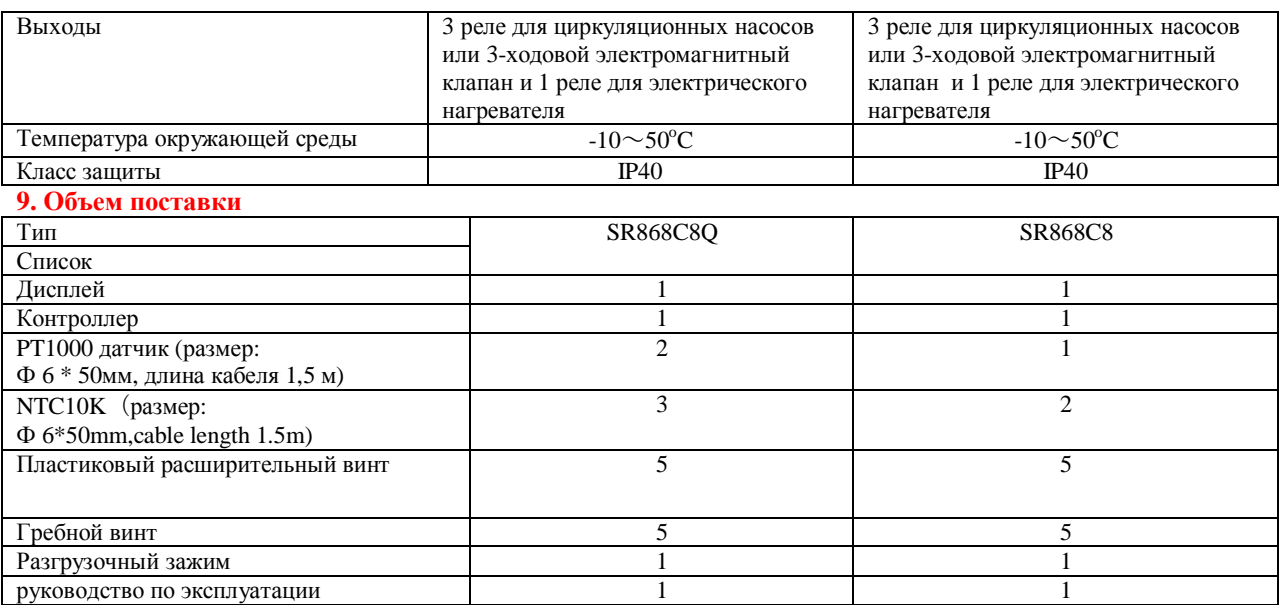

#### **10. Устройства, подходящие для этого контроллера**

Датчик коллектора: высокая точность PT1000 датчик (A01) Параметры: PT1000, Ф 6X50mm

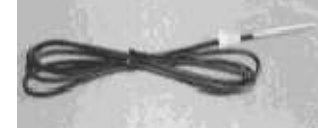

Датчик бака: высокой точности NTC 10K датчик (A02) Параметры: NTC10K, B = 3950, Ф 6X50mm

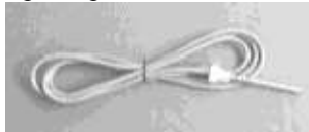

Гильзы датчика: нержавеющая гильза (A05) Параметры: 1/2 "наружная резьба, Ф 8X200mm.

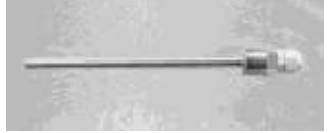

Контактор-блок большой мощности: SR801

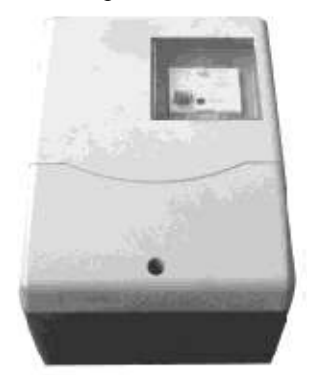

Когда пользователь выбирает электрический нагреватель в качестве резервного устройства, мы рекомендуем использовать блок подключения контроллера SR801 и электрический нагреватель. Технические данные SR801:

Размеры: 250mmx185mmx130mm

Напряжение питания: AC230V

Допустимая мощность: ≤ 6000W

Доступные температура окружающей среды: -10 ~ 50°C

Водонепроницаемая класса: IP41